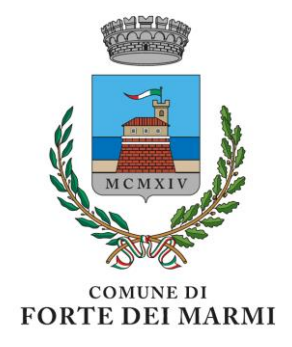

#### **GUIDA ALLE ISCRIZIONI PER I BAMBINI NON ISCRITTI AL SISTEMA SCHOOLWEB ANNO SCOLASTICO 2023-2024**

### ❖ **Quando**

## **Le iscrizioni saranno aperte da Martedì 01 Agosto 2023 alle ore 23:59 di Venerdì 25 Agosto 2023**

**NB l'ammissione ai servizi Scolastici richiesti si intende confermata previo saldo morosità pregresse e dopo espressa comunicazione da parte dell'U.O. Scuola ed Infanzia.**

#### ❖ **Modalità di iscrizione**

Per i bambini che non sono iscritti alla piattaforma SchoolWeb e che frequenteranno da quest'anno le scuole comunali di Forte dei Marmi, la domanda dovrà essere presentata attraverso il **Portale Iscrizioni**, accessibile dall'home page del sito del Comune (https://www4.itcloudweb.com/iscrizioninetfortedeimarmi), inserendo il **codice fiscale del minore**. Si comunica, a tal proposito, che ogni iscrizione è valida per un solo bambino ed è quindi necessario effettuare, per ogni figlio successivo al primo, una nuova iscrizione. In questo caso è obbligatorio inserire i dati dello stesso genitore utilizzati per la prima iscrizione.

E' fortemente consigliato eseguire le iscrizioni attraverso computer usando il web browser Mozilla Firefox.

### ❖ **Come iscriversi – guida alla compilazione della domanda**

Prima dell'iscrizione munirsi di Documento d'Identità del genitore (Carta di Identità o Passaporto), Codice Fiscale (del genitore e del minore) ed eventuale attestazione ISEE in corso di validità per i residenti e i residenti storici. Si ricorda che per l'iscrizione il Codice Fiscale iniziale richiesto è quello del minore.

Per accedere al Portale Iscrizioni entrare

**SITO ISTITUZIONALE** 

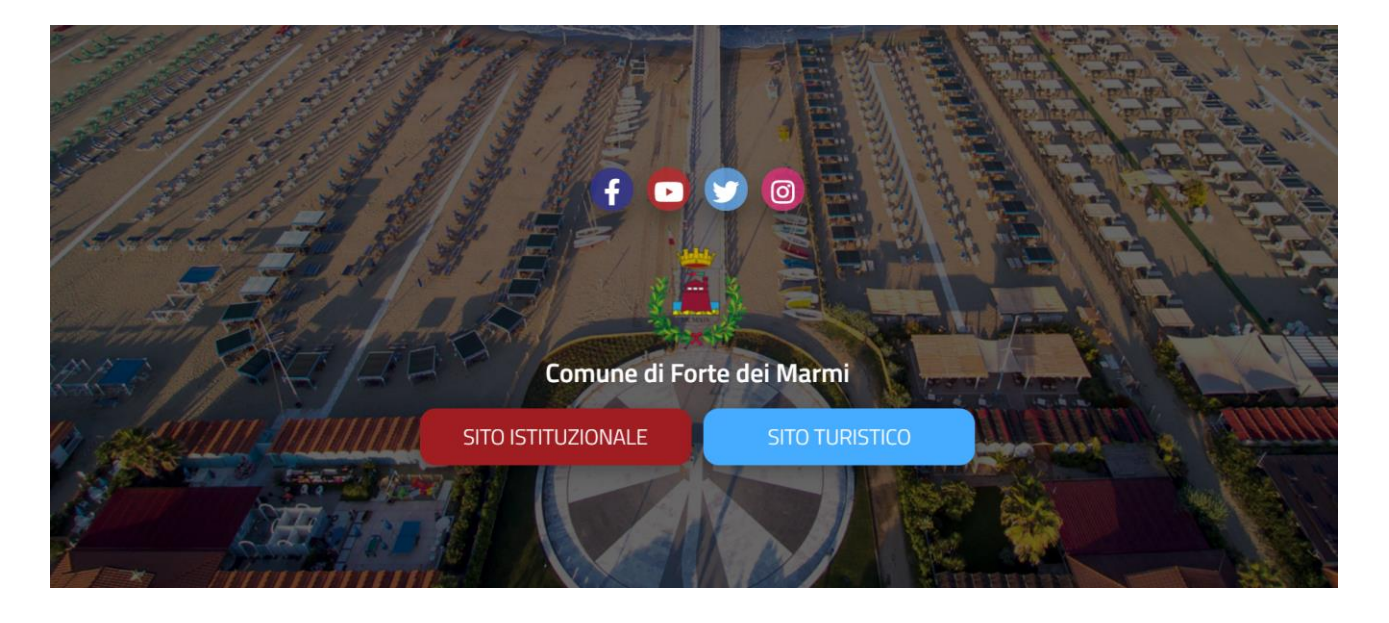

# Servizi Online

cliccare sull'omonimo banner Portale Iscrizioni

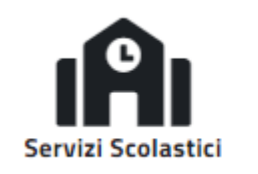

Cliccare su

Portale iscrizioni

 $\overline{O}$ 

Portale Genitori  $\sigma$ 

Dalla pagina di log in del Portale inserire il Codice Fiscale del minore e cliccare su "Sono un nuovo iscritto":

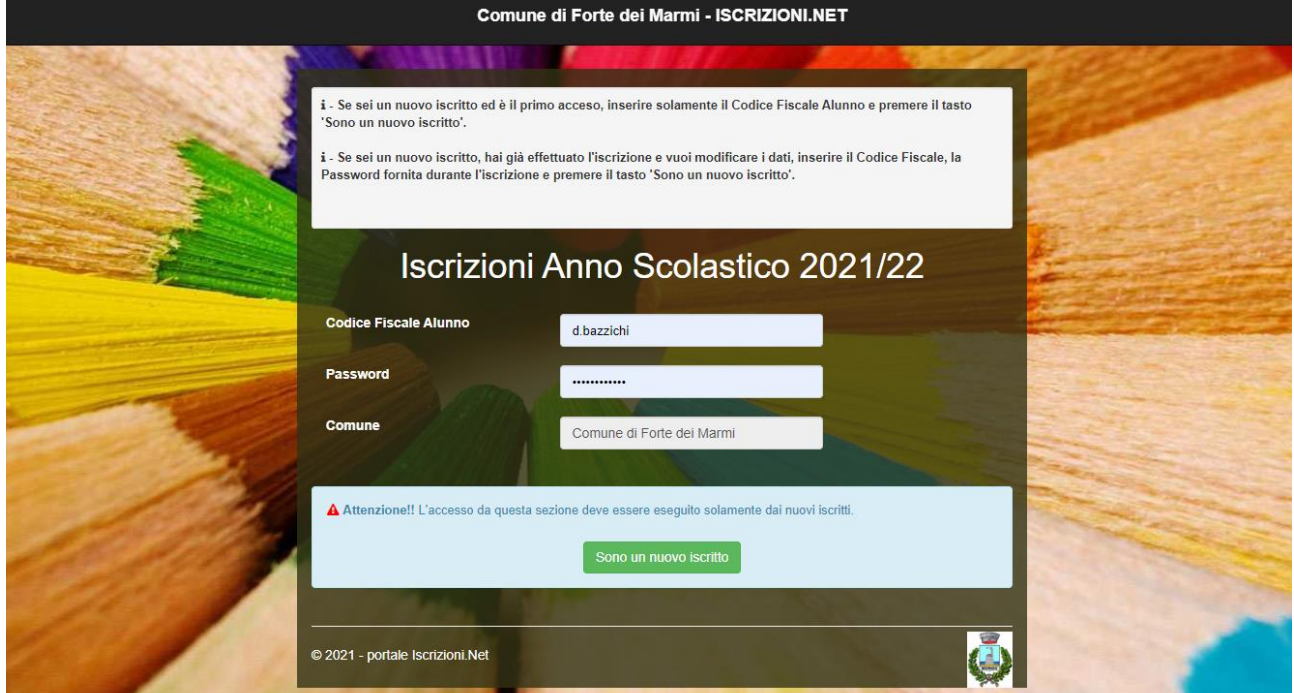

Il Portale rimanderà automaticamente al modulo di domanda in cui verranno richiesti i seguenti dati:

**1**- Dati del genitore: cognome, nome, codice fiscale, data, luogo di nascita, indirizzo e città di residenza, estremi di scadenza del Documento di Identità (Carta di Identità o Passaporto), numero di telefono e indirizzo e-mail.

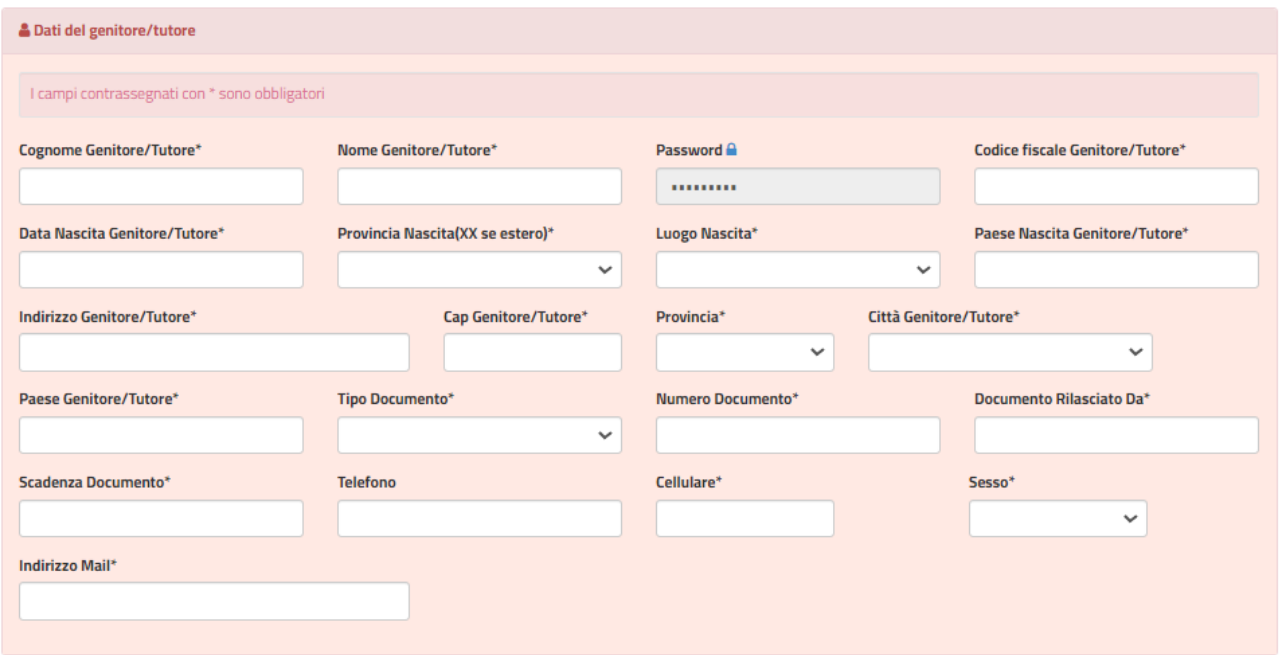

2- Dati del minore: cognome, nome, data e luogo di nascita, indirizzo e città di residenza.

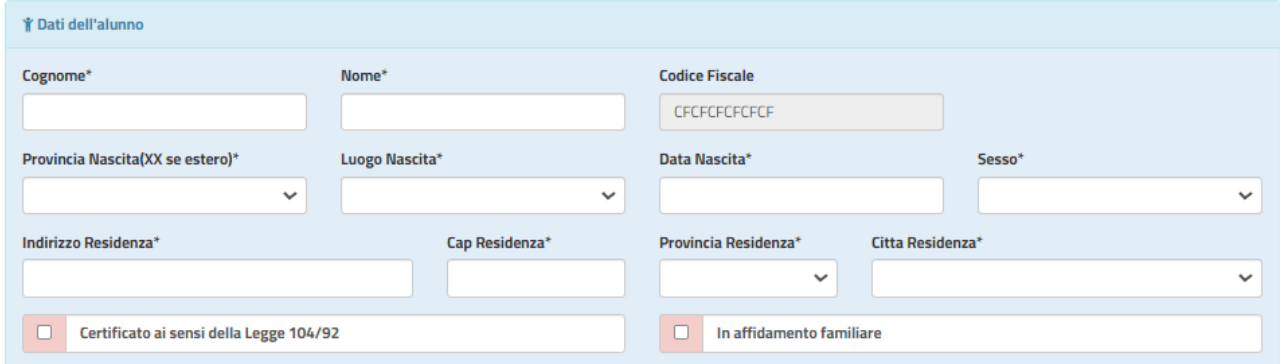

**3**- Nella scheda "iscriviti ai servizi" selezionare i servizi dei quali si vuole usufruire. A tal proposito si ricorda che saranno attivi cinque servizi.

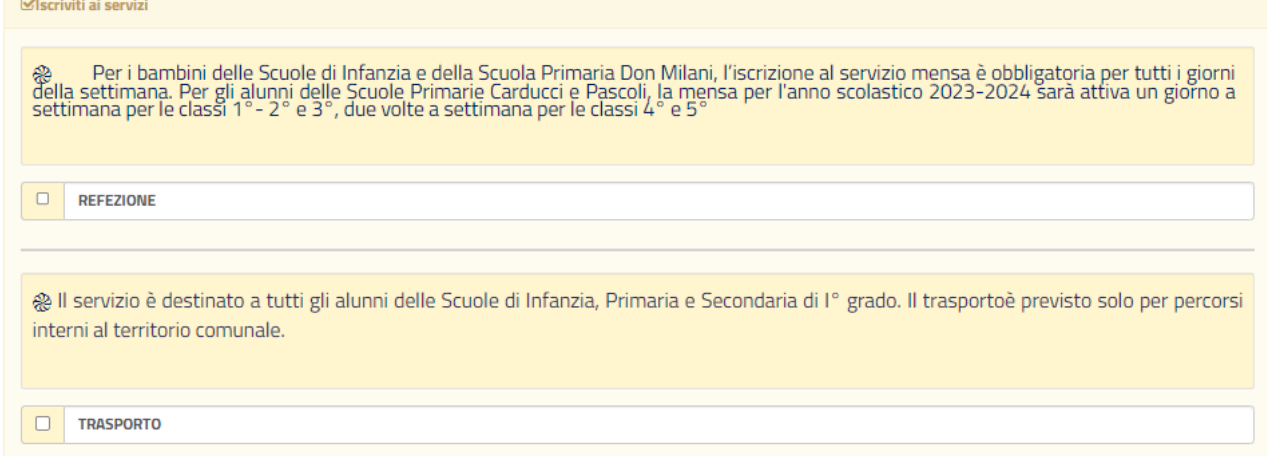

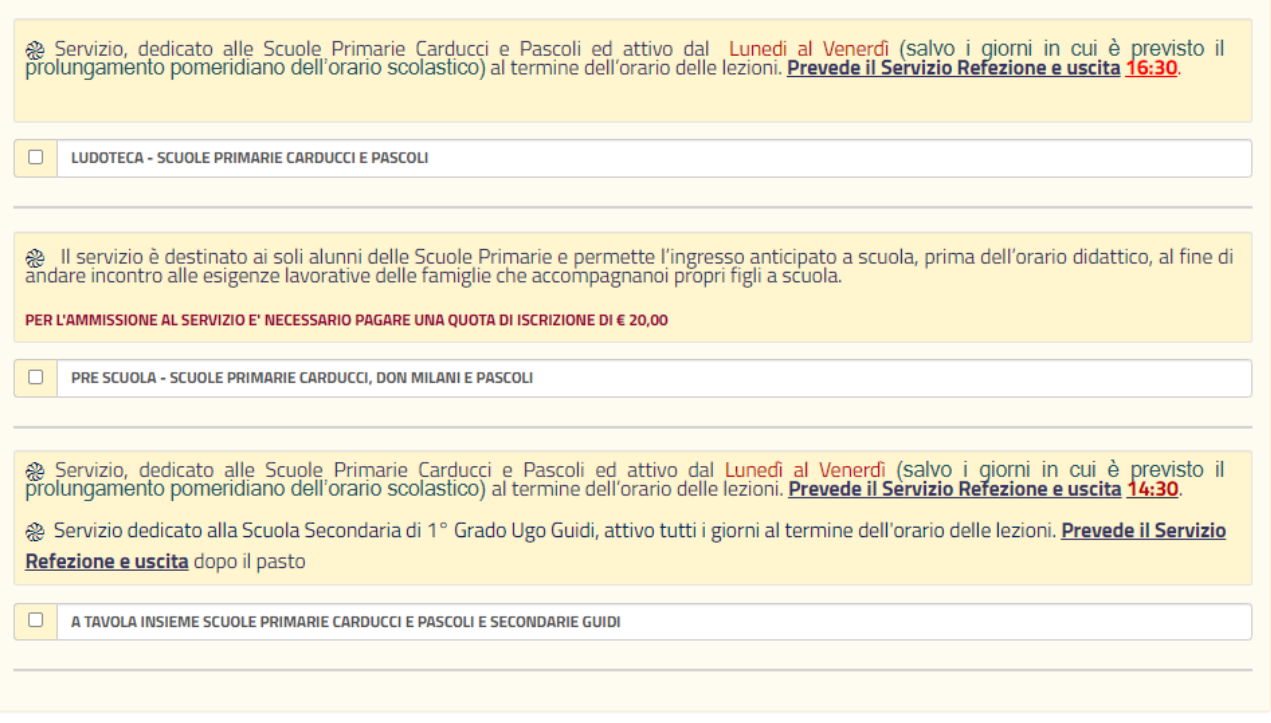

- Il **Servizio Refezione** è dedicato ai bambini delle **Scuole di Infanzia** e **Primarie**.
- Il **Servizio Trasporto** scolastico è dedicato ai bambini delle **Scuole di Infanzia, Primarie e Secondarie di I grado**. Il trasporto è previsto solo per percorsi interni al territorio comunale, nelle **note per il gestore** in fondo alla pagina, specificare se si richiede l'andata e il ritorno o solo una delle due opzioni e l'indirizzo a cui il bambino deve essere ritirato/riportato solo se diverso da quello di residenza del minore.

Si precisa inoltre che limitatamente agli alunni iscritti alla scuola secondaria di I° grado, i genitori dovranno compilare il modulo di autorizzazione del rilascio del minore alla fermata, in assenza di adulti quali genitori/tutori/delegati, che sarà inviato al termine dell'iscrizione a tutti i bambini ammessi.

- Il **Servizio Pre Scuola** è dedicato ai soli bambini delle **Scuole Primarie**.
- Il **Servizio Ludoteca** è dedicato ai bambini delle **Scuole Primarie Carducci e Pascoli**. Si ricorda che la ludoteca è un servizio a numero chiuso, per cui è prevista una graduatoria che verrà stilata in base ai seguenti criteri di priorità (sarà quindi necessario in fase di iscrizione indicare nell'apposita sezione –– **la categoria di appartenenza**):
- 1. minori residenti o equiparati;
- 2. minori non residenti per i quali almeno un genitore svolga attività lavorativa nel Comune di Forte dei Marmi;
- 3. minori non residenti.

E' consentito l'accesso con priorità assoluta ai bambini in possesso di certificazione **ex L. 104/92**, comprovata da idonea documentazione medica, per i quali il rapporto numerico ove necessario sarà pari ad un operatore per ogni bambino; per i minori residenti l'educatore sarà a carico dell'Ente, per i minori non residenti l'educatore sarà a carico della famiglia.

E' consentito l'accesso con priorità assoluta su segnalazione del Servizio Sociale ai bambini per i quali sussista una situazione di **Tutela Minorile.**

- Il **Servizio "A tavola insieme"** è destinato agli alunni delle **Scuole Primarie Carducci e Pascoli e Secondaria di I° Grado Ugo Guidi**. Il servizio è a numero chiuso, per cui è prevista una graduatoria che verrà stilata in base ai seguenti criteri di priorità (sarà quindi necessario in fase di iscrizione indicare nell'apposita sezione –– **la categoria di appartenenza**):
- 1. minori residenti o equiparati;
- 2. minori non residenti per i quali almeno un genitore svolga attività lavorativa nel Comune di Forte dei Marmi;
- 3. minori non residenti.

E' consentito l'accesso con priorità assoluta ai bambini in possesso di certificazione **ex L. 104/92**, comprovata da idonea documentazione medica, per i quali il rapporto numerico ove necessario sarà pari ad un operatore per ogni bambino; per i minori residenti l'educatore sarà a carico dell'Ente, per i minori non residenti l'educatore sarà a carico della famiglia.

E' consentito l'accesso con priorità assoluta su segnalazione del Servizio Sociale ai bambini per i quali sussista una situazione di **Tutela Minorile.**

*Si comunica, che in fase di iscrizione online non è possibile iscrivere il bambino contemporaneamente alla Ludoteca e al progetto "A tavola insieme", in quanto sono due servizi paralleli e complementari. In caso di DUPLICE RICHIESTA L'UFFICIO SI RISERVA LA POSSIBILITA' DI DECIDERE AUTONOMAMENTE IL SERVIZIO A CUI ASSEGNARE IL MINORE.*

**4**- In "dati dieta" si può richiedere alla mensa la somministrazione di una dieta speciale per gli alunni che seguono un particolare regime alimentare. Spuntare la casella e scegliere dal menù a tenda l'opzione desiderata o la voce "altro" per richiedere una dieta personale che non è riportata nel menù. Coloro che hanno scelto **DIETA SPECIALE** dovranno **OBBLIGATORIAMENTE** compilare e sottoscrivere il **modulo Allegato2** che troverete in **Sezione Documenti Utili** e caricarlo nella **Sezione Allegati**. In caso di DIETA richiesta per motivi di salute è **OBBLIGATORIO** allegare il certificato medico (con valenza annuale) digitalizzato in formato PDF/JPEG/PNG nella **Sezione Allegati**.

**W** Dati Dieta

 $\Box$ RICHIEDE DIETA SPECIALE (Se la dieta non è presente nel menù a tendina selezionare 'Altro' e scrivere la dieta da richiedere)

**5**- In "autodichiarazione ISEE", **esclusivamente per i minori residenti e residenti storici**, nel caso si intenda presentare la propria certificazione spuntare la sezione e inserire i dati della propria attestazione ISEE in corso di validità, per le prestazioni

agevolate rivolte ai minorenni o a famiglie con minorenni. Nel caso in cui non si intenda presentare certificazione lasciare il campo invariato.

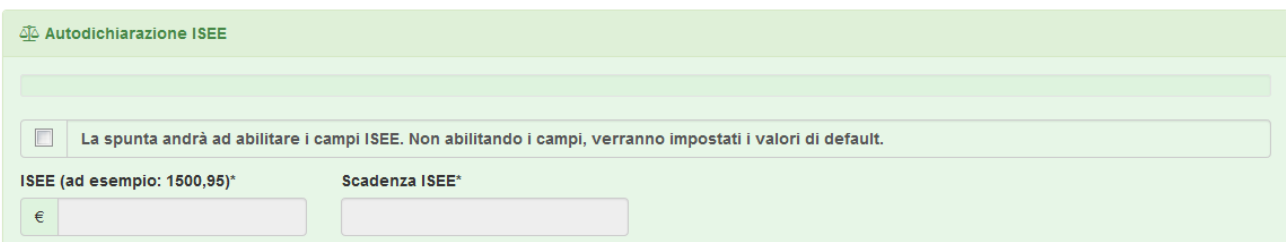

**6**- Nella casella "scuola e classe" selezionare il plesso a cui è iscritto l'alunno e la classe.

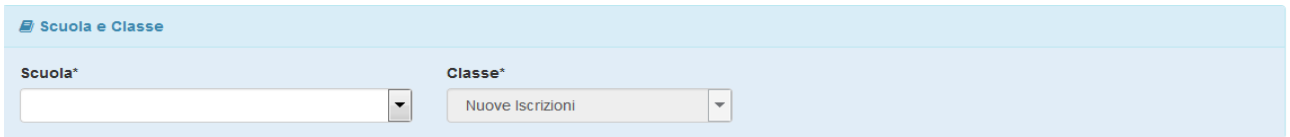

**7-** Nella sezione "Situazione Pagamenti" viene mostrato il saldo attuale rispetto alle fatturazioni del Servizio di Refezione.

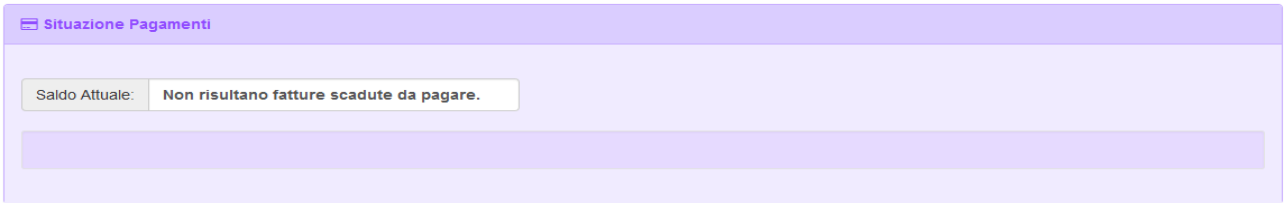

**8- La Sezione sotto riportata deve essere utilizzata OBBLIGATORIAMENTE solo da coloro che hanno selezionato il Servizio Ludoteca o A Tavola Insieme** delle Scuole Primarie Carducci e Pascoli e Secondaria di I° grado Ugo Guidi. Spuntare la categoria di appartenenza e nella **Sezione Allegati-** se necessario caricare i relativi documenti comprovanti quanto dichiarato (Attestazione del datore di lavoro comprovante la situazione lavorativa).

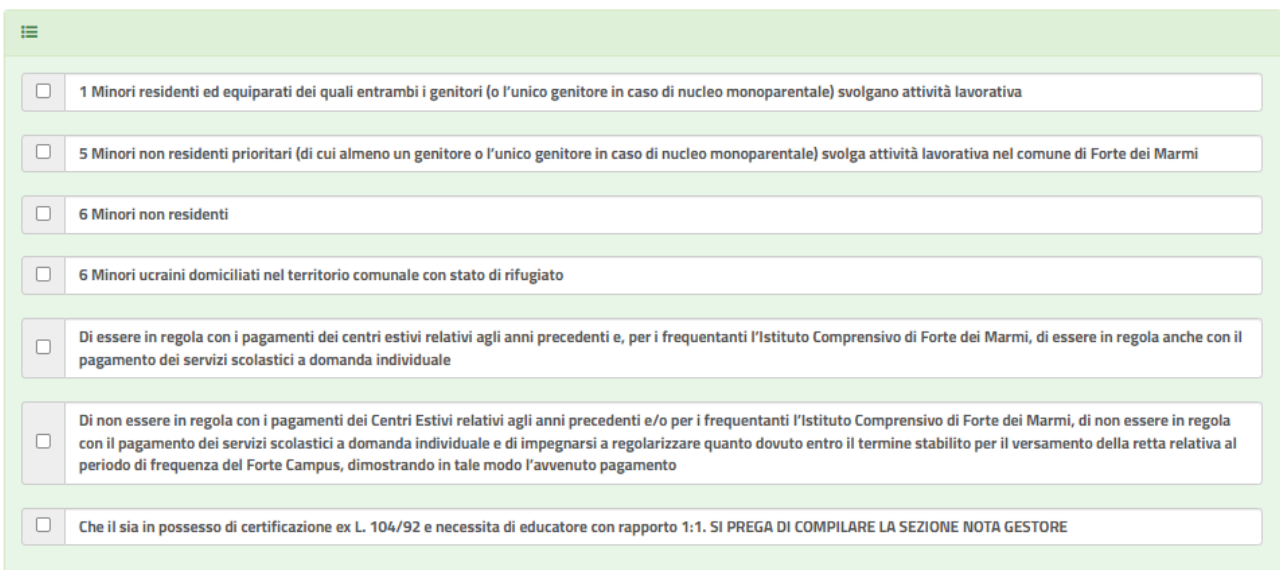

#### **È OBBLIGATORIO spuntare una delle due caselle Dichiaro.**

**9-** Dalla sezione "allegati" è possibile aggiungere file al modulo di iscrizione secondo le indicazioni e i formati indicati. Cliccare su "sfoglia" e selezionare il singolo file, cliccare poi su "carica file" per completare l'invio. Ripetere questa operazione per ogni file che si vuole allegare.

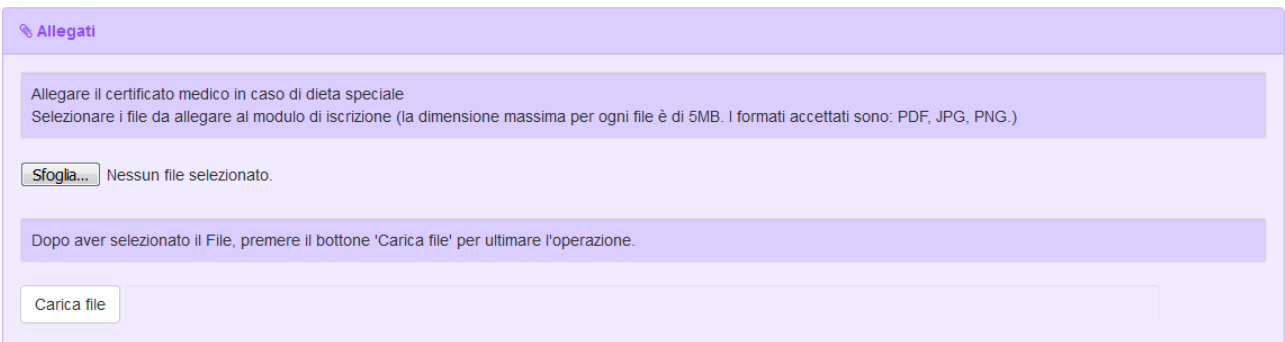

**10**- Nella casella verde "**note per il gestore**" specificare se per il trasporto scolastico si richiede la fermata ad un indirizzo diverso da quello di residenza del minore indicato e il percorso desiderato (solo andata, solo ritorno o andata + ritorno). Indicare, inoltre, se il minore è in possesso della certificazione ex L. 104/92 con o senza educatore.

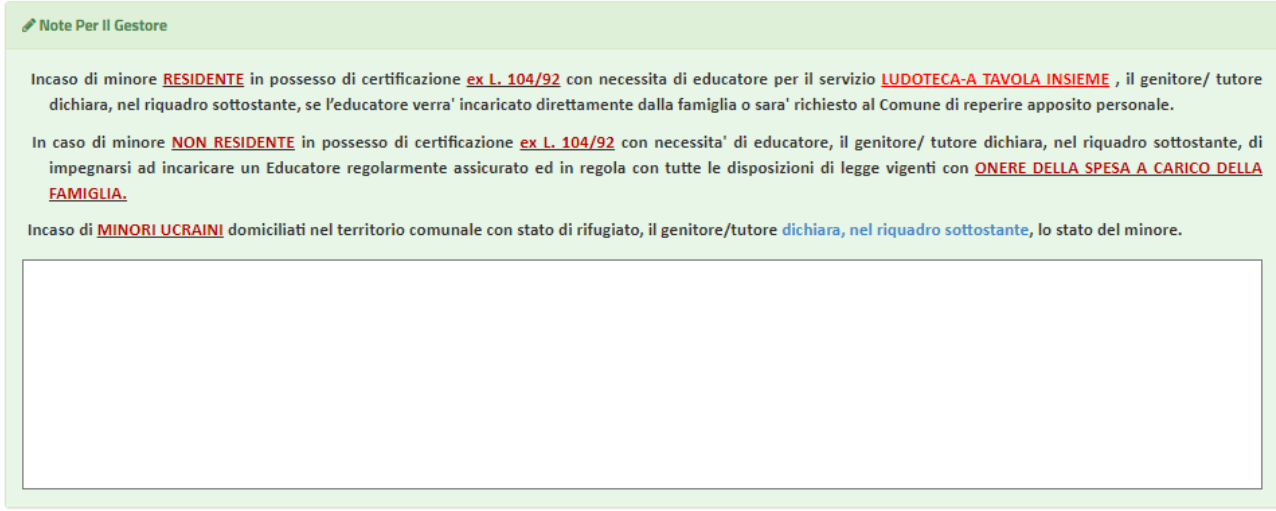

Si ricorda di compilare interamente la domanda, di spuntare tutti i servizi desiderati e di inserire le indicazioni sopra riportate nel campo "Note per il gestore. Al termine della compilazione spuntare la casella dedicata al Trattamento Dati sotto riportata.

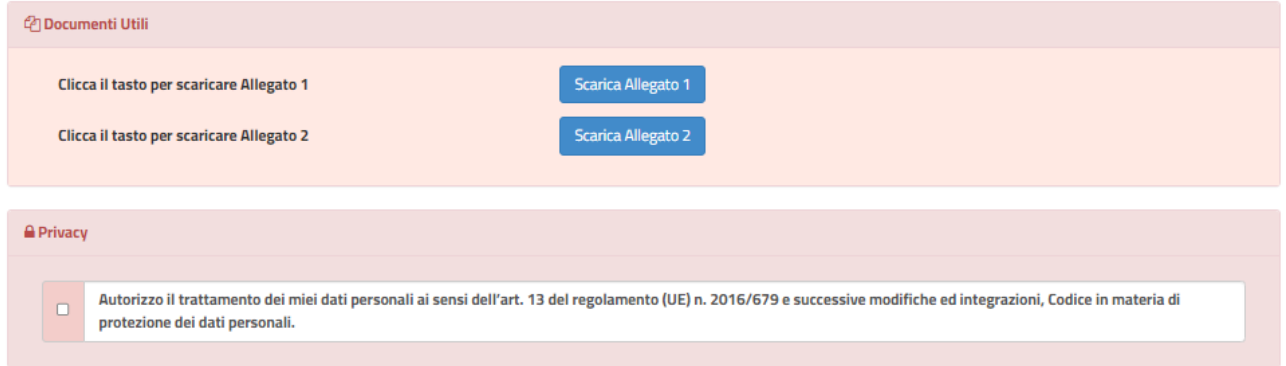

Una volta terminata la compilazione cliccando sul pulsante in basso "**Salva**" verrà automaticamente caricata una pagina da cui si potrà scaricare la ricevuta di conferma iscrizione con il riepilogo della domanda e la lettera credenziali in cui è indicata la password per accedere nuovamente al Portale Iscrizioni, entro i termini di iscrizione sopraindicati, e modificare la domanda. Si chiede di conservare questi documenti e di leggere attentamente il riepilogo della domanda per verificare che siano stati inseriti correttamente tutti i dati e che siano stati spuntati tutti i servizi richiesti. Sarà, infatti, possibile rientrare e modificare il modulo di domanda entro la data di chiusura delle iscrizioni ripetendo l'operazione dal Portale Iscrizioni e cliccando nuovamente su "Sono un nuovo iscritto" ma inserendo, oltre allo stesso codice fiscale del minore, anche la password fornita nella lettera credenziali. In questo modo il modulo di domanda verrà ripresentato al genitore così come è stato compilato e l'utente potrà quindi modificare o spuntare i campi desiderati. In questo caso il sistema manterrà comunque, come data e ora di invio della domanda, quelle della prima iscrizione effettuata.

Per gli utenti sprovvisti dei mezzi necessari all'iscrizione, sarà disponibile una postazione presso la sede comunale in Piazza Dante n. 1. La postazione sarà disponibile dal Lunedì al Sabato, dalle ore 09:00 alle ore 12:30, fino al termine delle iscrizioni.

### ❖ **Fine delle iscrizioni – Portale Genitori**

Al termine delle iscrizioni, a data da comunicare, verrà attivato il Portale Genitori (accessibile dall'omonimo banner dell'home page del sito comunale) a cui si potrà accedere utilizzando un codice utente e una password che verranno inviati ad inizio anno scolastico insieme ad un manuale di utilizzo della piattaforma e degli applicativi dedicati ai genitori.